## Logisch5 ¦ Seite 70 ¦ Aufgabe 1 **Logisch 5**

# Schulreise

# Situation / Aufgabe

Die Schülerinnen und Schüler schauen auf dieser Doppelseite die Planung einer Schulreise genauer an. Es gibt verschiedene Etappen, darunter auch eine Wanderung. Da kommen die ICT Mittel zum Einsatz. Die Schülerinnen und Schüler suchen auf der Karte die Wanderroute und messen sie aus. Optional können sie auch ein Höhenprofil erstellen.

# Umsetzung

- Schülerinnen und Schüler erhalten im Vorfeld eine kleine Einführung über die benötigten Funktionen auf der Karte von "map.geo.admin"
	- Suchfeld ¦ Wanderwege einblenden ¦ messen
	- ACHTUNG: über den Seitenrand komme ich mit gedrückter Maustaste.
- Schülerinnen und Schüler navigieren im Internet auf folgende Seite[: http://map.geo.admin.ch/](http://map.geo.admin.ch/)
- Sie suchen nach der Ortschaft Weesen SG und stellen eine optimale Vergrösserung ein.
- Die Wanderwege werden eingeblendet über: - Infrastruktur und Kommunikation
	- Verkehrsnetze ¦ Wanderwege
- Nun kann die Wanderung nach Au mit dem Messwerkzeug gemessen werden. Zu finden unter "Zusatzfunktionen" oben rechts.

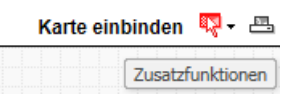

- Die Karte mit den Ergebnissen kann gedruckt und abgelegt werden
- Links: <http://map.geo.admin.ch/>

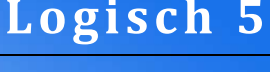

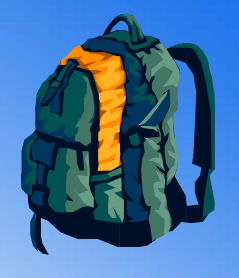

## ÜBERSICHT

**ICT Standards Kanton TG** M03 ¦ M09

**ICT Voraussetzungen**

Programme starten Arbeiten im Internet Grundlagen Textverarbeitung

### **Software**

Textverarbeitungsprogramm

#### **Zeitbedarf**

1 Lektion

#### **Bemerkungen**

Für die Schülerinnen und Schüler ist die Orientierung auf der Karte nicht so einfach. Je nach Vorkenntnisse können da grundlegende Probleme auftreten.

Die Aufgabe kann auch mit Routen Variationen ergänzt werden.

Auch ist es natürlich möglich eine zukünftige Reise so zu planen.

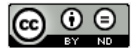